来源:【海报新闻】

3月27日上午,一条话题#男子被人冒用身份欠下8000万巨债#持续霸占热搜!据报 道,从2012年12月起,深圳的刘汉廷开始不断接到催收消息,银行告诉刘汉廷, 他欠下巨额债务。刘汉廷马上跑去银行核对,发现银行系统内的身份证复印件照片 并不是自己,而是一个陌生的男人。根据统计,被放到刘汉廷名下的已知债务高达 7900多万元,对于这个在深圳务工的普通电工来说,无疑是一笔天文数字。

在刘汉廷被伪造的户籍信息中,他多出了一名叫作董林丽的"妻子",由于无法查 询这名"假老婆"的负债情况,律师也没办法确认刘汉廷会不会背上更多关联债务  $\bullet$ 

十年多过去了,刘汉廷依然没能从这个泥潭中脱身,因为被列为失信被执行人,他 开的网店被封停,只能以妻子的名义办理相关手续,女儿们也不堪被众人议论,在 初中毕业后辍学打工。

近年来,因信息被冒用而背负巨额债务或被限制出行的新闻层出不穷。2020年,从 未经商的小王发现自己成了200多家企业的"法定代表人",但他对此毫不知情, 一旦"被法人"的公司存在购买、出售假发票等情形,该公司法人代表可能被纳入 征信黑名单、限制消费;2018年8月,河南郑先生发现自己莫名欠债26万,而起因 在于其2013年4月丢失的一张身份证。

那么问题来了,我们怎么知道自己的身份信息有没有被冒用呢?跟着下面的步骤抓 紧自查一下!

**1.查身份信息有没有被别人用来注册公**

**司:**

在微信搜索"电子营业执照"小程序,再点右下角"其他应用"——"投资任职情 况查询"。

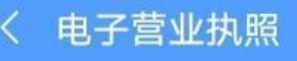

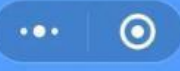

## 投资任职情况查询须知

- 1 仅支持身份证查询,不支持军官证、护 照及其他证件;
- 2 查询时间为早上 6:00 到晚上 8:00;
- 3 查询结果仅供参考。如查询结果与实际 情况不符,请联系市场主体登记机关进 行核查修改;
- 4 本应用个人身份认证依托微信支付和刷 脸实人认证。若您的微信尚未开通支付 功能,请先在微信支付中绑定本人银行 卡,再进行刷脸实人认证;
- 5 如果在查询中有问题,请拨打010-86355313进行咨询, 或者添加微信 (微信号: 17710867672) 沟通处 理。

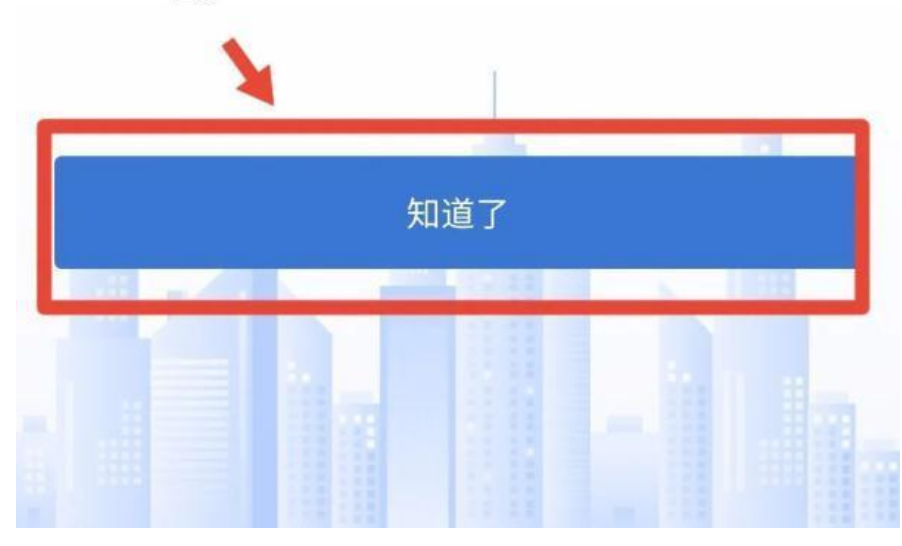

#### **2.查身份信息有没有被冒用入职公司:**

在"个人所得税"APP,点开"个人中心"——"任职受雇信息",就能看到你到 底有多少入职公司,有没有"被入职"的情况。若为曾任职单位,可在"个人所得 ……<br>税"APP个人中心的任职受雇信息中点开该公司,在右上角点击"申诉",选择" 曾经任职"。税务机关会将信息反馈给该公司。若为从未任职的单位冒用,应选择 "从未任职",把情况反馈给该公司的主管税务机关,由税务机关展开调查。

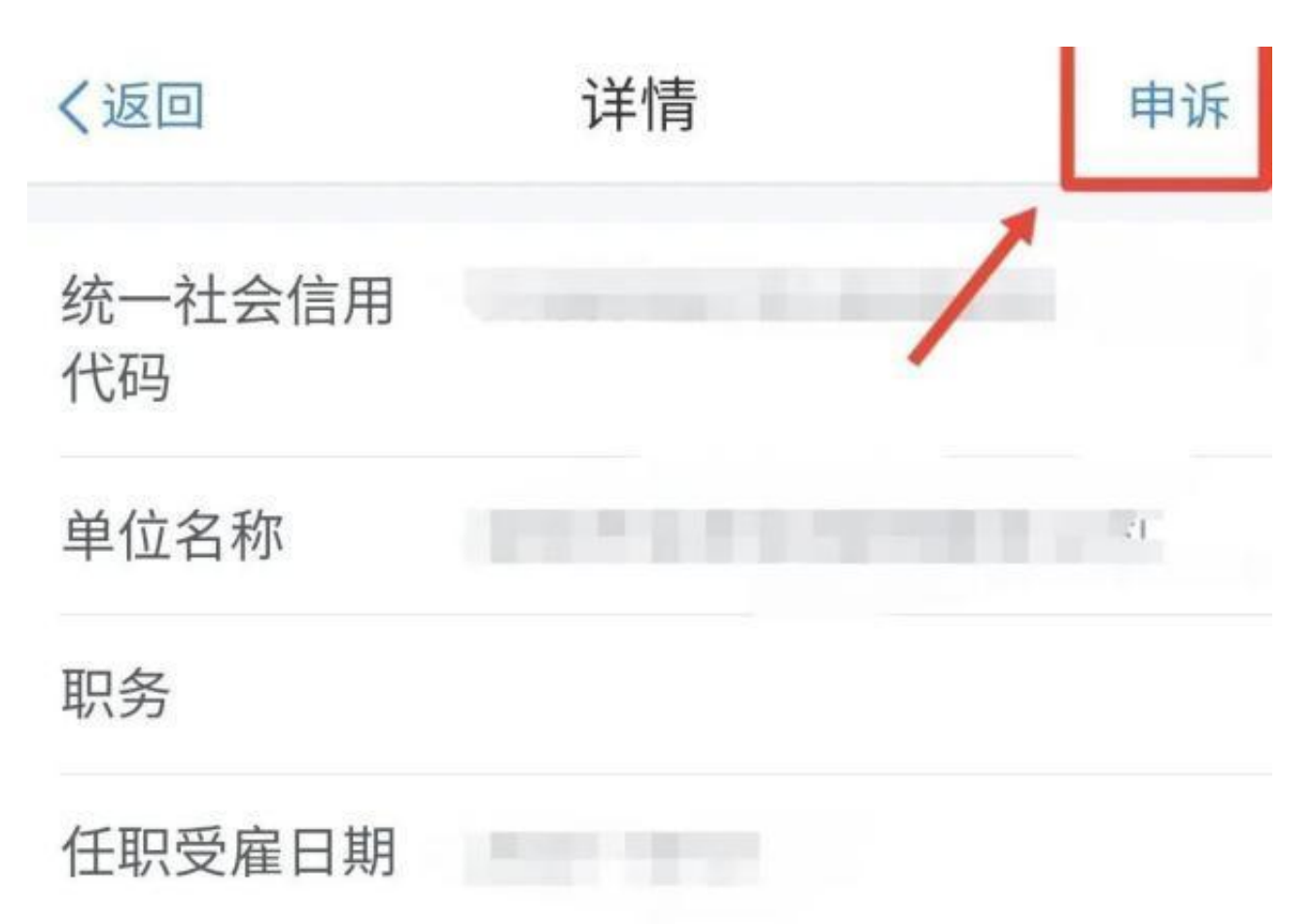

### 离职日期

**3.查身份信息有没有被拿去网贷:**

①去当地的人民银行征信中心查询:只要携带自己的身份证,前往各地央行即可以 通过工作人员进行现场查询,又或者是部分银行的ATM机也可以查看自己的征信报 告并且打印。

②登录央行征信中心网站:如果没有注册登录,可以先注册登录自己账号后,点进 互联网个人信用信息服务平台,填写相关消息后即可查询到个人的征信情况。

③手机方面可以通过网上银行进行查询:目前能够查询个人征信的试点银行只有招 商银行和中信银行,下载相关银行的app,登录账号后点击账户管理,再点击个人 信用报告查询。

**4.查名下绑定了多少微信支付账户:**

打开微信,依次点击"支付"——"钱包"——"帮助中心",进入支付中心后, 再点击"实名问题"——"查询名下账户"。进行身份验证后,就能查到自己名下 绑了多少微信支付账户,有不想绑定支付的,点击"清除"可以冻结账户。

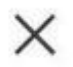

查询名下账户

# 名下绑卡账户

### 如需新增绑卡注册账户,请先将微信支付账户 清除到5个以下

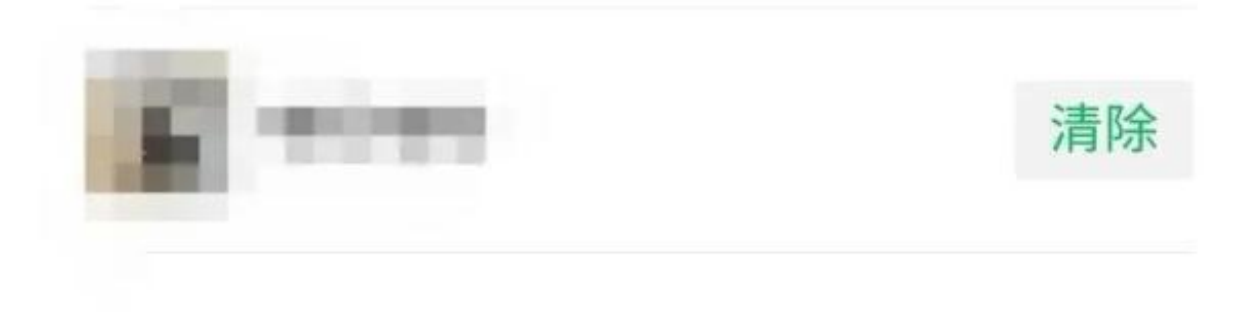

常见问题

**5.查名下绑定了多少支付宝账户:**

在支付宝APP搜索"我的客服"——"查询名下账户",进行刷脸验证后,在查询 结果中就能看到自己名下的支付宝账号,如果有的账号你已不再需要,可以点击右 上角的"管理"进行销户。

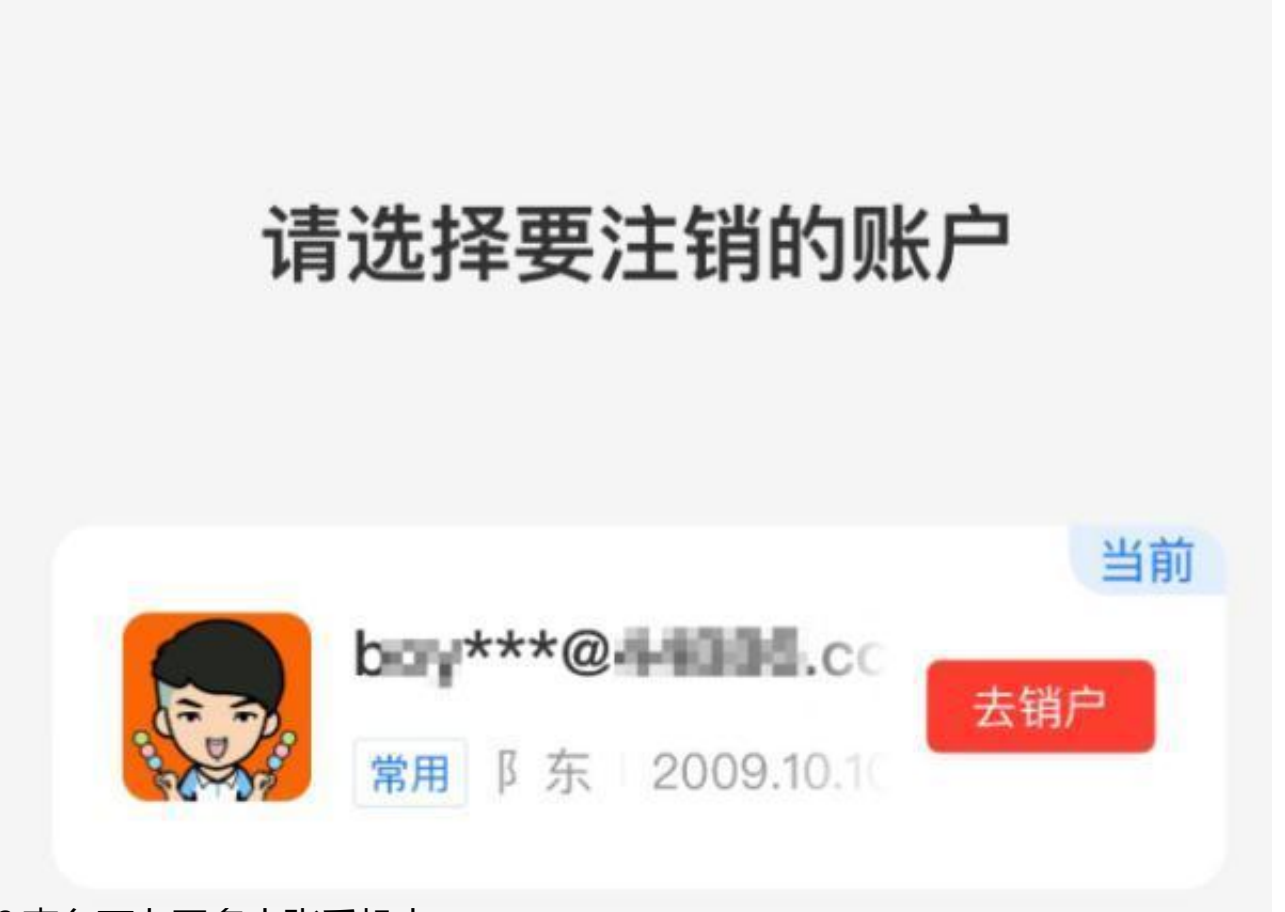

**6.查名下办了多少张手机卡:** 打开微信搜索"国务院客户端"小程序。在便民服务中点击"更多"搜索"电话卡 ",选中"电话卡一证通查"。按要求填入相关信息,就可以查到你到底办了多少 张电话卡。稍后查询结果将会通过短信通知你。

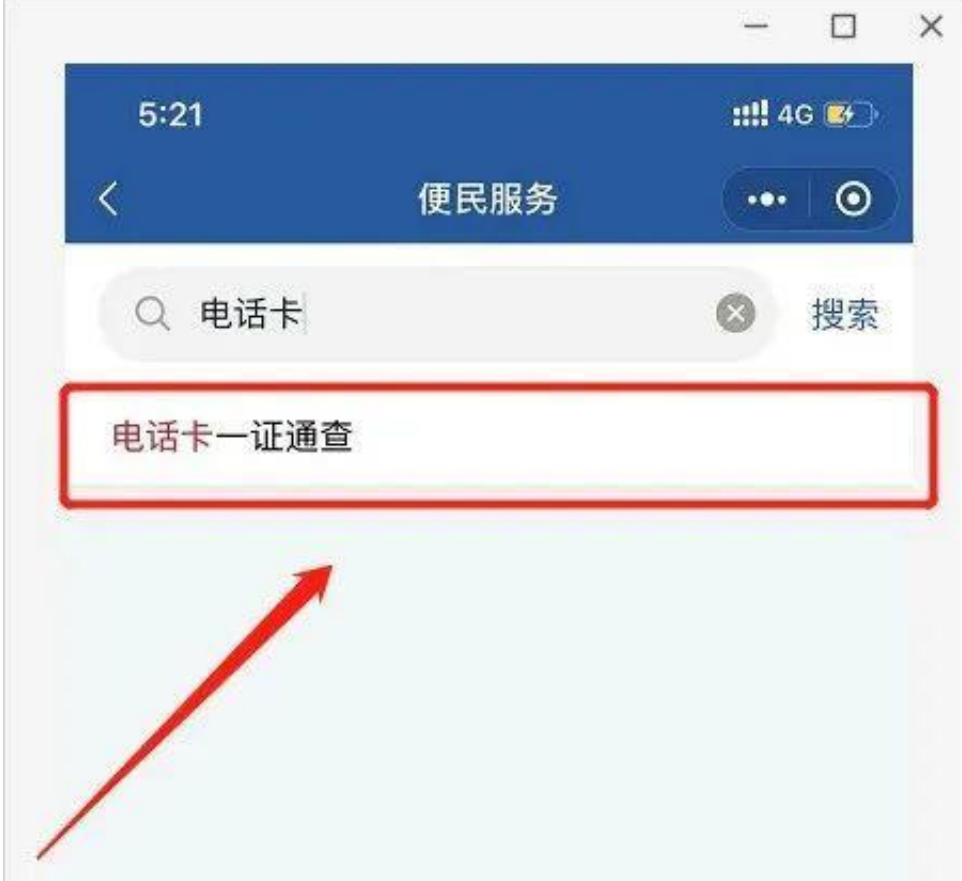

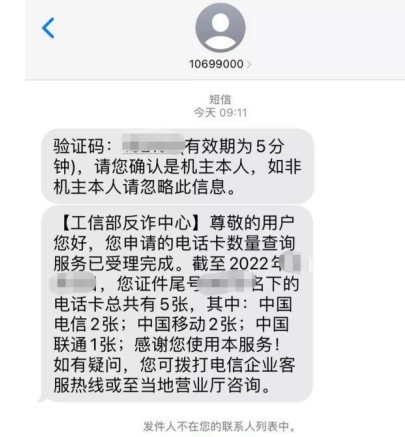

信息安全问题已经成为你我关注的焦点之一,预防个人信息被人冒用,精要我们在 生活中提高警惕。以下6招请收好!